## Micro and Interactive Learning: Latest Tools and Techniques

Rebecca Bogie, CMA

Xiang (Gail) Gao, CMA

Veronica Paz, CPA, CITP, CFF, CGMA

February 24, 2023

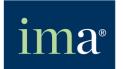

The Association of Accountants and Financial Professionals in Business

### **Featured Presenters**

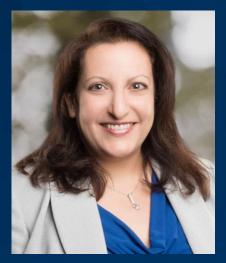

#### Rebecca Bogie, CMA Instructor Louisiana State University -Shreveport

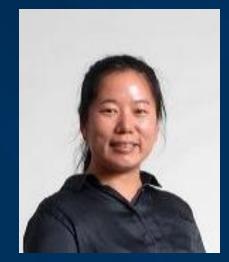

Xiang (Gail) Gao, CMA Assistant Professor of Accounting Louisiana State University -Shreveport

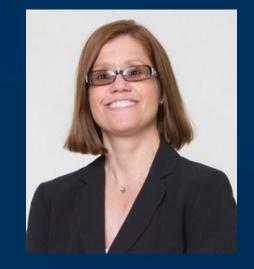

Veronica Paz, CPA, CITP, CFF, CGMA Professor of Accounting and Information Technology Indiana University of Pennsylvania

### Agenda

- 1. Introduction
- 2. Background on Micro and Interactive Learning
- 3. H5P Activities (Demonstrations and Creation Options)
- 4. If Time Permits: Interactivity Add-in Options for Excel

(Otherwise, detail is available in the Appendix)

5. Conclusion

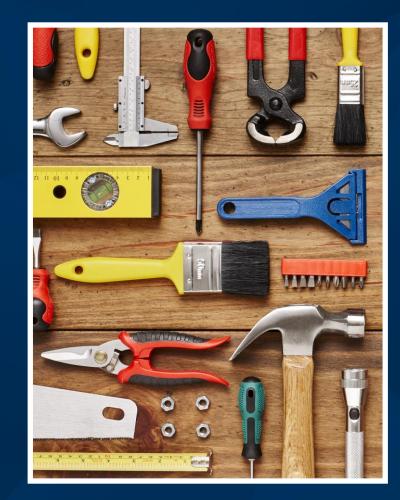

## Background on Micro and Interactive Learning

#### Microlearning is a focused teaching technique.

The technique is defined by a focus on a single objective or topic during a very short time such as 10 minutes or less.<sup>4</sup>

While the technique can be an aspect of a pre-determined learning plan, a "bank" of topics and activities can also be available to respond, on-demand, to the needs of learners.

> This strategy of *just-in-time learning* is prevalent in workplace learning and development.<sup>8</sup>

### Microlearning has risen in popularity in recent years due to its expected benefits for learners.

The benefits of microlearning, per the literature, include:

- 1. Improved retention of content by learners (by reducing the cognitive load on working memory);
- 2. Enhanced motivation and/or engagement (due to the shorter time investment required by learners); and
- 3. Better fit with the information-seeking behaviors resulting from the prevalence of internet search engines and social media.<sup>2, 4, 8</sup>

Microlearning, aka nano learning, is used for some continuing professional education (CPE) courses.

The ICMA and the NASBA CPE standards permit 10-minute increments, although state accountancy regulations may differ around acceptance.

#### Nano CPE courses, per standards, are:

- 1. Delivered electronically without a live instructor (cannot be paper-based);
- 2. Individual, not group, learning options;
- 3. Focused on a single objective;
- 4. Not a substitute for comprehensive programs around complex issues; and
- 5. Validated by a two-question assessment that requires a score of 100% to pass.

#### One of the free CPE courses for IMA members.

#### IMA Excel 365: Tips in Ten

15+ Nano-courses (10 minutes each) demonstrating new features in Excel 365.

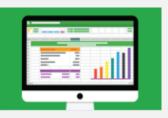

#### Program led by Bill Jelen, known as Mr. Excel.

Links: IMA's Continuing Professional Education (CPE) Policies and NASBA's Statement on Standards for CPE Programs (see Standard 10.)

## Interactive learning is about learner engagement.

Interactive learning is not just about working hands-on with content.

The concept has three aspects:

- 1. Learner-to-instructor;
- 2. Learner-to-learner; and
- 3. Learner-to-content.<sup>5</sup>

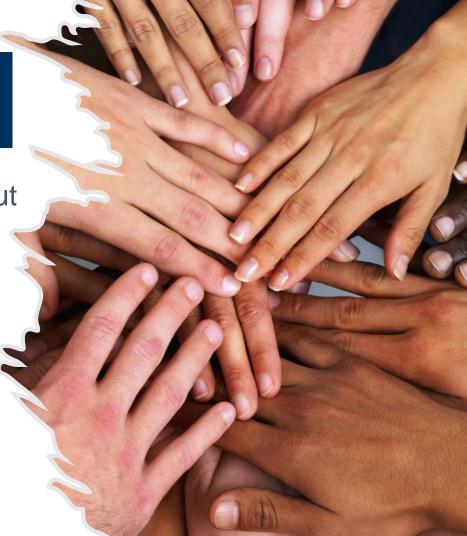

# Effective design for microlearning considers the format and means of delivery as well as content.

Microlearning can be applied in the classroom and online.

In technology-based settings, the format and delivery of content via computer and/or smartphone benefits from software and templates created with such mediums in mind.<sup>3</sup>

Relevant software enables no-code design for instructors, leaving more time to focus on and develop the content.

### Poll Question 1:

Which option best describes your current understanding and usage of microlearning?

a) I am not familiar with the concept or its usage.

b) I have limited knowledge of the concept and/or how to apply it when developing learning activities.

c) I have basic knowledge of the concept and how to apply it when developing learning activities.

d) I have sufficient knowledge of the concept and I regularly apply it when developing learning activities.

#### Poll Question 1 Results: (Placeholder)

## H5P Activities and Software Tools

### What is H5P?

H5P, short for HTML-5-Package, is open-source software that helps create interactive learning activities.

H5P is over 10 years old; integrations with LMS providers are more recent.

H5P also runs on some web platforms and there are paid consultants that can assist with technology support.

It also available with Pressbooks.

#### H5P Integrations

Source: H5P.org; MIT open licensing

🔅 canvas

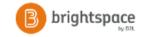

Blackboard

moodle

WordPress

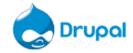

Today's presentation covers 3 no cost methods for creating, using, and sharing H5P activities.

#### H5P Option 1: H5P.org and Embedded Links

Multiple formats to make content interactive such as:

- Accordion
- Drag and Drop
- Drag the words
- Flashcards
- Image Hotspots
- Multiple Choice
- Presentation

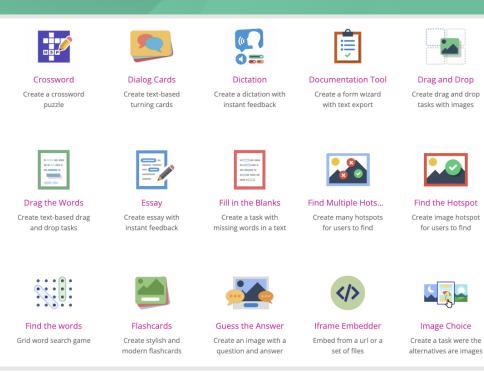

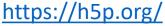

### Embed H5P Elements

You can provide to your audience the ability to embed your H5P elements.

We share all our elements via:

- <a>www.AccountingTeachingTools.com</a>
- <u>www.drvpaz.com</u>

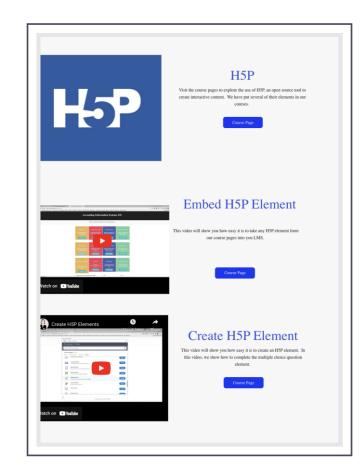

### Live Demo

| Audit Evidence                                                                                                    |              |     |            | Unqualified Opinion                                                                                                    |
|----------------------------------------------------------------------------------------------------|--------------|-----|------------|----------------------------------------------------------------------------------------------------|
| uditing                                                                                                    | (1)          | (2) | → (3)      | Report of Independent Registered Public Accounting Firm                                                                                                    |
| odule : Audit Evidence<br>is module covers Chapters 4 in the textbook. The issues discussed in this module include the relationship between<br>dit risk, audit evidence, and financial statement assertions. This module also describes the purpose of audit<br>currentation and epistics components of audit risk.                                                                                                    |              |     |            | The fix the Silvertra and Shareholders of McDoualty Cosponsition<br>We have solided free concerning concluded advances where all McDoualty Cosponsition et all<br>December 31, 2000, 2000, 200                              |
| ong with the discussion about audit risk, we will cover two other types of initia—fluid or program of initia and intervent risk. Most<br>moments bears some flow of one or hold of other species of risks, and bear disc program will refere assumisations to<br>no regard. However, if the audit stam determines these types of risks and easi disclorage that will exclude a concentrated level of testing and documentation for the<br>and dative the scope planning for the audit to include a concentrated level of testing and documentation for the<br>as of concern. | Data Storage | (4) | Data Input | We constructive our adults in accordance and then intractive of the Tradit Company According Overlag<br>Boost 2014/06-110; Those traditions (Tradition and the Tradition according to the company<br>accordance adults with the tradition according to the company according to the company according to the<br>examining, and a that have, robbit exampling the increasion of individual traditionals in the financial diaments.<br>All south that mixed in according principles and according to principle and only according to the company according to the company accord                      |
|                                                                                                    | Processing   |     | Output     | It is an approximate the financial statement inferred to above present tably, in all material respects, the<br>consultation financial capital table. Michandric Scipcostor and December 30, 2015 and 2014, and the<br>consultation areasity at its agenutions and its cash financial each of the three years is the particular ended<br>theorem 11, 2015, is a constrainty with LS generalized accessible accessible accessib                            |
| 1/24 >                                                                                                    | Check        |     | 52         | We vide have analysis, in accordance with the standards of the Natic Company Accounting Oversight Developt<br>(Jourd March, Micholand's Company), and analysis of the Standard March<br>2015, Based on control (Standard March Control-Anground Reference). The Committee of<br>2015, Based on control (Standard March Control-Anground Reference). The Standard and and and<br>2015, Based on control (Standard March Control-Anground Reference). The Standard and and<br>2015, Based on control (Standard Reference). The Standard and and anground Reference<br>2015, Standard Control (Standard Reference). The Standard Anground Reference<br>2015, Standard Control (Standard Reference). The Standard Anground Reference<br>2015, Standard Control (Standard Reference). The Standard Anground Reference<br>2015, Standard Control (Standard Reference). The Standard Anground Reference<br>2015, Standard Reference (Standard Reference). The Standard Anground Reference<br>2015, Standard Reference (Standard Reference). The Standard Reference (Standard Reference). The Standard Reference (Standard Reference). Th |
| 3 Rause O Drited 16#                                                                                                    |              |     |            | Ermit & Young LLP (signed)                                                                                                    |

Let's show you the elements we created and that are accessible via Creative Commons License on:

www.drvpaz.com

#### Poll Question 2:

Which option best describes your use of grade points or other incentives to encourage completion of independent, formative learning activities?

- a) I do not use incentives for independent, formative learning activities.
- b) I use minimal incentives (less than 20% of grade).
- c) I use moderate incentives (20 40% of grade).

d) I use significant incentives (greater than 40% of grade); assessments such as exams are balanced or have lower weightings in my course grades.

e) My use of incentives varies by factors such as content or level; for example, introductory vs. advanced courses or undergraduate vs. graduate level.

#### Poll Question 2 Results: (Placeholder)

### H5P Option 2: LMS-Provided Tools

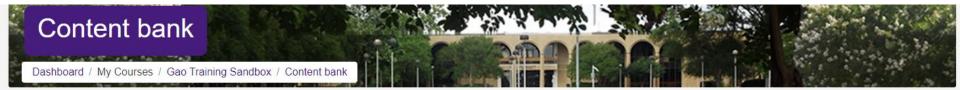

| Search                    |                  |                 |        | Add -                       | 1. Upload 🗰 🔳 |
|---------------------------|------------------|-----------------|--------|-----------------------------|---------------|
| <b>a</b>                  |                  |                 |        | H5P interactive content     |               |
| Commence manages (2)      | Figures Unicol E | line produced & | - Size | Accordion                   | abadhum 🖷     |
| interactive-video-126.h5p | 0                | 02/19/23, 21:24 | 3.2MB  | Advent Calendar (beta)      | Xiang Gao     |
|                           |                  |                 |        | 🖻 Agamotto                  |               |
|                           |                  |                 |        | appear in for Chat and Talk |               |

#### Example of H5P on Moodle

#### Create H5P on Moodle

Course Presentation Drag and Drop Drag the Words Flashcards Guess the answer Interactive book Interactive video Multiple Choice Question Set Questionnaire Summary Timeline True/False Question Virtual Tour

| A factor and the Article of                                 |                                               |                                                             |
|-------------------------------------------------------------|-----------------------------------------------|-------------------------------------------------------------|
| ) Interactive Video                                         |                                               |                                                             |
| Title * Metadata<br>Used for searching, reports and copyrig | th information                                | ⊘ Tou                                                       |
|                                                             |                                               |                                                             |
| Step 1<br>Upload/embed video                                | Add interactions                              | Summary task                                                |
| Add a video *                                               |                                               |                                                             |
|                                                             | to use in your interactive video. You can add | d a video link or upload video files. It is possible to add |
|                                                             |                                               | ort in browsers at least add a version in webm and mp4      |
| several versions of the video with di                       |                                               |                                                             |

**N** 

### H5P Option 3: Lumi Educational Software

There is a no-cost software option for creating, editing, and saving H5P files outside of an LMS (and not online at H5P.org).

The vendor is Lumi (specifically the company's education division) and there are desktop and online software options. *(Links in Appendix)* 

Today's demonstration is the desktop version.

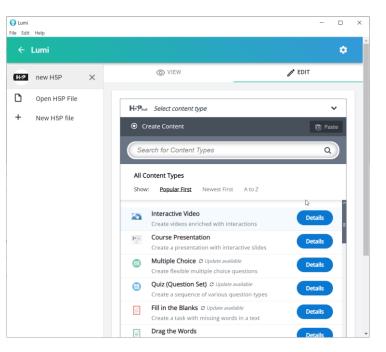

Before the example of working with an H5P file in Lumi software, will demonstrate several types of activities used for recent accounting courses (via Moodle).

All examples are available in Zip file for attendees or other faculty requesters.

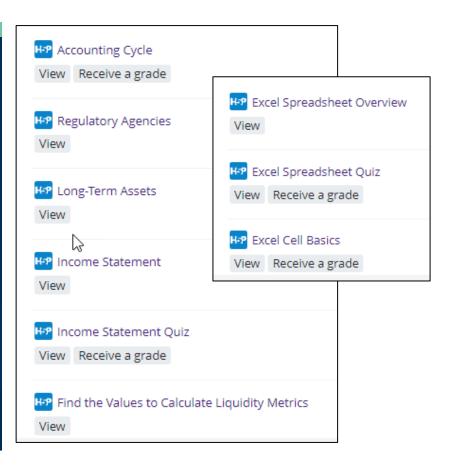

## The zip file for attendees includes an H5P activity type summary (in Excel) with links to other examples.

The screenshot below shows the Excel summary file layout with a listing of the current H5P activity names, a brief description (from the H5P.org website), and any accounting-specific examples provided by today's presenters plus points tracking experience in Moodle. The final column includes links to the other free examples available on the H5P.org website that can be downloaded and used as a starting example (although no examples are accounting-specific).

| H5P Content Name       | Description                                       | Accounting Examples Provid | Points Tracking 🔻 | H5P.org Examples       |
|------------------------|---------------------------------------------------|----------------------------|-------------------|------------------------|
| Advent Calendar (beta) | Create an advent calendar                         | n/a                        |                   | Advent Calendar (beta) |
| Agamotto               | Create a sequence of images that gradually change | Excel Spreadsheet Overview | No (Moodle)       | <u>Agamotto</u>        |

### Poll Question 3:

Which option best describes your familiarity with H5P activities and software tools?

- a) I am not familiar with H5P activities or software development tools.
- b) I have seen or completed an H5P activity but have not used any for teaching and have never developed any.
- c) I have used H5P activities for teaching but did not develop them myself using software tools.

d) I have used H5P activities for teaching and have developed, or modified, them using software tools.

#### Poll Question 3 Results: (Placeholder)

# Since H5P is relatively new, limited research exists related to effective academic applications.

A search on Google Scholar yields some research studies. However, most are very recent and research in accounting-specific contexts is almost non-existent.

Therefore, the next few slides reflect some learnings or watchouts from our presentation team that have been picked up as we created H5P activities or used them in a course.

# There may be LMS-related quirks to be aware of when adding H5P activities to a learning plan.

As previously mentioned, not all H5P activities actually track and post points even though the LMS set-up options offer this capability (e.g., Moodle).

There also may not be open and close dates at the activity level (e.g., Moodle). Workarounds may be available such as entering zero grades for an activity after the desired close date for students who did not complete the activity.

# Like most activities in an LMS, H5P usage patterns can be tracked for future adjustments.

Stats from an introductory financial accounting course (Fall 2022, face-to-face, 15-week course with H5P activities available in LMS for some but not all weeks).

- 90% of students accessed each H5P activity between 1 and 3 times.
  - 46%, on average, accessed only 1 time; range for 1 time was 27% to 68%.
- 10% of students accessed each H5P activity from 4 to 7 times.
  - Only 3% of students were at the high-end with 6-7 times per activity.

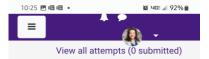

Work Area and Basic Features of a Worksheet in an Excel Spreadsheet File

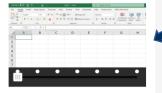

This image shows a blank worksheet in a Microsoft (MS) Excel spreadsheet file. At the top, the Home toolbar is visible with common formatting options shown. Note how the spreadsheet includes row numbers running down the left side and column lettering running left to right. The row and column, or grid, structure enables quick sorting, organizing, and manipulation of data. In this example, the Excel table is very small in portrait layout but visible in landscape view.

## Ease of smartphone usage varies by H5P activity.

Suggest that H5P creators test all items via smartphone if it is a concern that many students will lack desktop or laptop access.

|      | Autor | iave 💷 |             | 1                                                | d - Exel      |        | Search (Alt+Q)                       | BRL Filed Data   |            |   |
|------|-------|--------|-------------|--------------------------------------------------|---------------|--------|--------------------------------------|------------------|------------|---|
| Page |       | X Cal  | bri - 11 -  | Formulas Data Re<br>A* A* ≡ ≡ ∰ €<br>▲ + ≡ ≡ ≡ ≡ | 🕅 - 👔 Wrap Ti | et Per | entage +                             | Conditional Form | at as Cell |   |
|      |       | 10 15  | Fort        | 6                                                | Alignment     | 5      | Number 6                             | Styles           | 1.000      |   |
|      | 2     |        | × × 4 8     | 5                                                |               |        | Percent Style (O<br>Format as a pero |                  |            |   |
|      | 1     | А      | В           | С                                                | D             | E      | F                                    | G                | н          |   |
|      | 1     | Grade  | Percent Low | Percent High                                     |               |        |                                      |                  |            |   |
|      | 2     | A      | 90%         | 100%                                             |               |        |                                      |                  |            |   |
|      | 3     | В      | 80%         | 89%                                              |               |        |                                      |                  |            |   |
|      | 4     | С      | 70%         | 79%                                              |               |        |                                      |                  |            |   |
|      | 5     | D      | 60%         | 69%                                              |               |        |                                      |                  |            |   |
|      | 6     | F      | 0%          | 59%                                              |               |        |                                      |                  |            | 6 |
| 1    | 7     |        |             |                                                  |               |        |                                      |                  |            |   |
|      | -     |        |             |                                                  | •             |        |                                      |                  | •          |   |

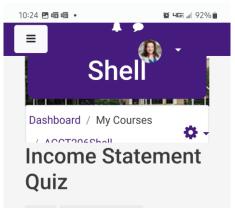

View Receive a grade

#### View all attempts (0 submitted)

Under U.S. GAAP, public companies can select either to report their financial data on a calendar-year or a custom fiscalyear basis.

O True

O False

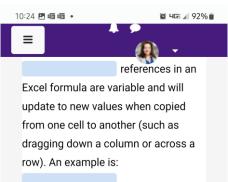

#### references in an

Excel formula are fixed and will not change in value when copied from one cell to another. An example is:

references in an

Excel formula have are partially fixed and partially variable. Only the variable part will update when copied from one cell to another. An example is: Ease of use for activities such as quizzes varies by question length.

At left is a simple true/false question. It is fully viewable on a smartphone screen.

At right is a drag-and-drop type question with multiple parts. Scrolling is required to see the full questions and the responses to select and drag.

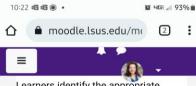

Learners identify the appropriate organization name to match a description.

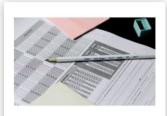

Describes itself as a "forum for the nation's 55 State Boards of Accountancy, which administer the Uniform CPA Examination ... [and] license ... [the practitioners] of public accountancy in the United States."

C Turn

Card 1 of 2

Activities such as flashcards work well on a smartphone screen.

The text descriptions, action buttons, and images/icons are easily viewable.

On the right, the screen shot shows the pop-up box with additional information.

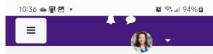

Accounting Regulatory Bodies Learners identify the appropriate organization name to match a description.

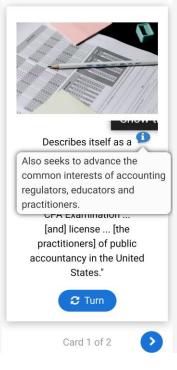

### Poll Question 4:

Which option best describes your comfort level and expectations for using H5P activities and/or software tools at the end of this session?

- a) I will not use H5P activities; they are not a match to my teaching needs.
- b) I would like to use H5P activities, but I am not comfortable creating or modifying them with software tools.
- c) I will probably use H5P activities, and I am comfortable creating or modifying them with software.

d) I will definitely use H5P activities, and I am comfortable creating or modifying them with software.

#### Poll Question 4 Results: (Placeholder)

## Conclusion

#### Learning Objectives Revisited

- 1. Identify tools and techniques for micro and interactive learning.
- 2. Recognize appropriate accounting topics and tools for use with micro and interactive learning techniques.
- 3. Understand and differentiate the features of H5P activities to match available options with targeted learning outcomes.
- 4. Create new or modify existing online learning activities using H5P software and/or LMS tools.

### Takeaways (Plus Links and More in Appendix)

- Interactive tools to make lectures and learning more engaging
- The sky's the limit
- Release your creativity
- Multiple ways to integrate
  Stand alone
  In LMS
  Via another website

Let's get practicing!

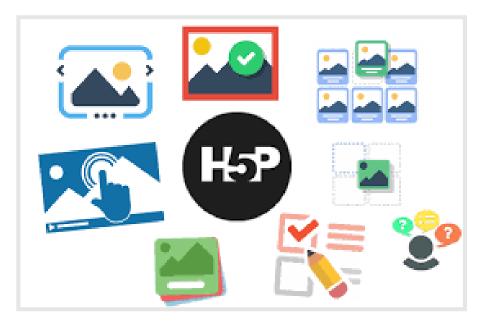

I see no reason why there still are large lectures in universities throughout the world.

When people gather, they should be interactive, problem-solving, and experimenting; not passively listening.

Educator and Founder of Khan Academy

## **Questions and Answers**

#### rebecca.bogie@lsus.edu

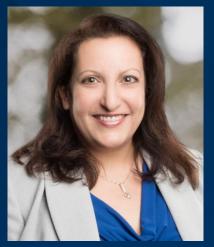

Rebecca Bogie, CMA Instructor Louisiana State University -Shreveport

#### xiang.gao@lsus.edu

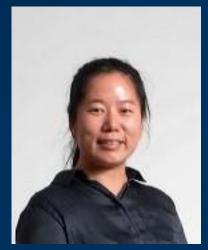

Xiang (Gail) Gao, CMA Assistant Professor of Accounting Louisiana State University -Shreveport

#### vpaz@iup.edu

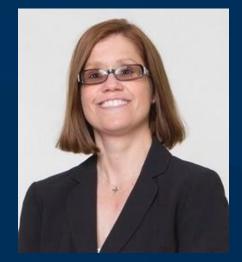

Veronica Paz, CPA, CITP, CFF, CGMA Professor of Accounting and Information Technology Indiana University of Pennsylvania

# Thank you!

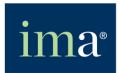

The Association of Accountants and Financial Professionals in Business

**INSERT SPONSOR LOGO** 

## APPENDIX

Reference list plus vendor information and links to access the software and other resources covered during the presentation.

# Interactivity with Excel (Add-In Options)

## Excel Add-in: XLAudit Central (by <u>CIMCON Software LLC</u>)

#### Add from Microsoft AppSource or the Get Add-ins option on Excel's Insert menu

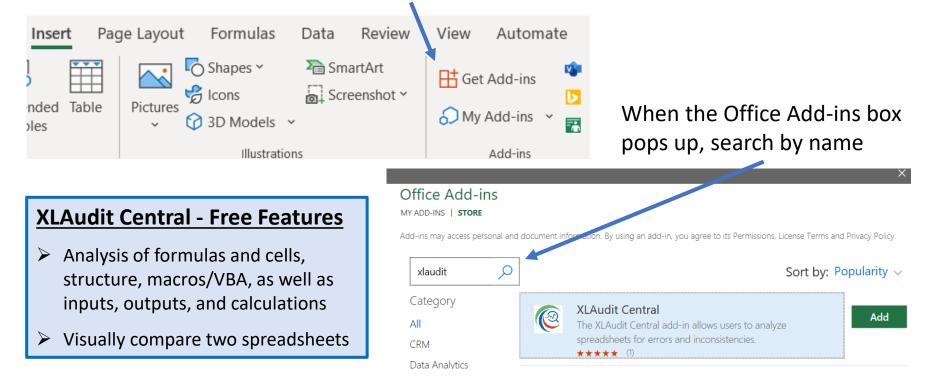

## Excel Spreadsheet Audit

## Help students audit their own work

#### XI Audit Central

When enabled, is found at far-right on the Home menu.

Open an Excel file, then click the XLAudit Central option to:

- 1) Choose reports,
- 2) Provide a return email address, and

3) Supply password(s), if necessary, then

4) Submit online.

Get back reports (often in minutes).

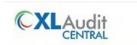

#### Hello,

You submitted a spreadsheet for analysis on XLAudit Central.

| Submit Date: | 01/19/2023 19:27:46 PM                           |
|--------------|--------------------------------------------------|
| File:        | Solution CVP Analysis - Jakes Pet Supply.xlsx    |
| Report Type: | Workbook Analysis, Highlight Formula Consistency |

Please <u>click here</u> to download your reports. The link will remain available for 4 business day(s). If you want to delete it immediately, click here.

Thank you for using CIMCON Software's XLAudit Central.

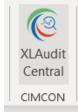

#### **XLAudit Central**

 $\sim$ 

**CIMCON Software, LLC** 

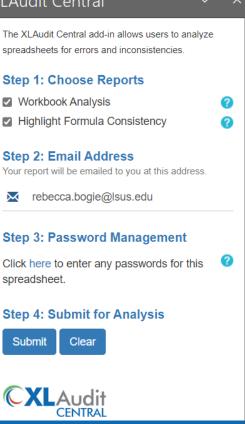

About XLAudit

| XLA | Audit | Central |
|-----|-------|---------|
|     |       |         |

#### Reports returned include:

- Summary of file and author info.
- Overview of various aspects of cells, formulas, sheets, visibility, etc.
- Detail sheet for each aspect to review for errors and make notes.

250.00

125.00

1,583.33

Value

| ntrol              | Description                                                                                                    | Count      |
|--------------------|----------------------------------------------------------------------------------------------------|------------|
| mai                | Cells with External Links                                                                                                    | <u>0</u>   |
|                    | Formula Cells                                                                                                    | <u>283</u> |
|                    | Formulas with Absolute Cell                                                                                                    | <u>66</u>  |
|                    | Distinct Formulas                                                                                                    | <u>168</u> |
|                    | Nested If Formulas                                                                                                    | <u>0</u>   |
| aluda              | Unique Formulas                                                                                                    | <u>117</u> |
| iciuue:            | Complex Formulas                                                                                                    | <u>0</u>   |
| h or info          | Cell Validations                                                                                                    | <u>0</u>   |
| lnor into.         | Cells with External LinksFormula Cells28Formulas with Absolute Cell6Distinct Formulas16Nested If Formulas11Nested If Formulas11Complex Formulas11Complex Formulas11Blank Cells References11Blank Cells Referenced in Formulas12Formulas With Circular or Volatile12Formulas with Constants12Hidden Rows11Hidden Columns12 | <u>0</u>   |
| ects of calls      | Unlocked Cells (Formula)                                                                                                    | <u>0</u>   |
| ,                  | Formula Cells    283      Formulas with Absolute Cell    66      Distinct Formulas    168      Nested If Formulas    0      Unique Formulas    117      Complex Formulas    0      Cell Validations    0      Numbers stored as Text    0      Unlocked Cells (Formula)    0      Blank Cell References    2      Blank Cells Referenced in Formulas    44      Formula Errors    0      Formulas with Circular or Volatile    0      Formulas with Constants    22      Hidden Rows    0      Hidden Sheets    0                                                                                                    |            |
| ity, etc. —        | Blank Cells Referenced in Formulas                                                                                                    |            |
| nect to            | Formula Errors                                                                                                    | <u>0</u>   |
| •                  | Formulas Omitting Adjacent Cells                                                                                                    |            |
| ake notes.         | Formulas with Circular or Volatile                                                                                                    | <u>0</u>   |
|                    | Formulas with Constants                                                                                                    |            |
|                    | Hidden Rows                                                                                                    | <u>0</u>   |
|                    | Hidden Columns                                                                                                    |            |
|                    |                                                                                                    |            |
| Add User Notes Her | Overlaid Shapes Lookout                                                                                                    | <u>0</u>   |
|                    | Protection                                                                                                    | <u>0</u>   |
|                    | Query Cells                                                                                                    | 0          |

0

Range Names

| Analyzed By:                                                                                                    |                                                     |                                                     |
|----------------------------------------------------------------------------------------------------|-----------------------------------------------------|-----------------------------------------------------|
| rbogie@outlook.com                                                                                                    |                                                     |                                                     |
| False Positive Filter:                                                                                                    |                                                     |                                                     |
| Off                                                                                                    |                                                     |                                                     |
|                                                                                                    |                                                     |                                                     |
| Author                                                                                                    | Karen Braun                                         |                                                     |
| Create Date                                                                                                    | 3/12/2016 5:4                                       | 1:20 PM                                             |
| Last Modified                                                                                                    | 1/19/2023 7:2                                       | 7:53 PM                                             |
| Last Modified By                                                                                                    | Rebecca Bogie                                       |                                                     |
| Workbook Protection                                                                                                    | None                                                |                                                     |
| Workbook Frotection                                                                                                    | None                                                |                                                     |
| Workbook Protection                                                                                                    | None                                                |                                                     |
| Analyzed Sheet                                                                                                    | Password                                            | Visibility                                          |
|                                                                                                    |                                                     | Visibility                                          |
|                                                                                                    | Password                                            | Visibility<br>Visible                               |
| Analyzed Sheet                                                                                                    | Password<br>Protected                               | , i                                                 |
| Analyzed Sheet<br>Business & Directions                                                                                            | Password<br>Protected<br>No                         | Visible                                             |
| Analyzed Sheet<br>Business & Directions<br>Original Assumptions                                                                    | Password<br>Protected<br>No<br>No                   | Visible<br>Visible                                  |
| Analyzed Sheet<br>Business & Directions<br>Original Assumptions<br>Supplier Cost Increase                                          | Password<br>Protected<br>No<br>No<br>No             | Visible<br>Visible<br>Visible                       |
| Analyzed Sheet<br>Business & Directions<br>Original Assumptions<br>Supplier Cost Increase<br>New Sales Mix                         | Password<br>Protected<br>No<br>No<br>No<br>No       | Visible<br>Visible<br>Visible<br>Visible            |
| Analyzed Sheet<br>Business & Directions<br>Original Assumptions<br>Supplier Cost Increase<br>New Sales Mix<br>Alternative Contract | Password<br>Protected<br>No<br>No<br>No<br>No<br>No | Visible<br>Visible<br>Visible<br>Visible<br>Visible |

Analyzed On:

Sheet Name

**Original Assumptions** 

**Original Assumptions** 

**Original Assumptions** 

01/19/2023 19:27:54 PM

Formulas with Absolute Cell References

Cell Address Formula

F6

F10

F18

=C\$26/F3

=C\$26/F15

=SUM(C\$26,C\$28)/F3

## XLAudit Central

|                     | Product #1     | Product #2     | Total |          |
|---------------------|----------------|----------------|-------|----------|
| Revenue             | \$<br>2,000.00 | \$<br>3,000.00 | \$    | 5,000.00 |
| Variable Costs      | \$<br>800.00   | \$<br>1,800.00 | \$    | 2,600.00 |
| Contribution Margin | \$<br>1,200.00 | \$<br>1,200.00 | \$    | 2,400.00 |
| Fixed Costs         |                |                | \$    | 1,500.00 |
| Operating Income    |                |                | \$    | 900.00   |
|                     |                |                |       |          |
| WACM %              | 60%            | 40%            |       | 48%      |
|                     |                |                |       |          |

## Returned file has color-coding for formula consistency checks.

This screen clipping is from the original file submitted.

The returned version uses multiple colors to indicate (or not) formula consistency.

|                     | <u>P</u> | roduct #1 | P  | roduct #2 | <u>Total</u> |          |
|---------------------|----------|-----------|----|-----------|--------------|----------|
| Revenue             | \$       | 2,000.00  | \$ | 3,000.00  | \$           | 5,000.00 |
| Variable Costs      | \$       | 800.00    | \$ | 1,800.00  | \$           | 2,600.00 |
| Contribution Margin | \$       | 1,200.00  | \$ | 1,200.00  | \$           | 2,400.00 |
| Fixed Costs         |          |           |    |           | \$           | 1,500.00 |
| Operating Income    |          |           |    |           | \$           | 900.00   |
|                     |          |           |    |           |              |          |
| WACM %              |          | 60%       |    | 40%       |              | 48%      |
|                     |          |           |    |           |              |          |

## U.S. and Global Macroeconomic Data via FRED

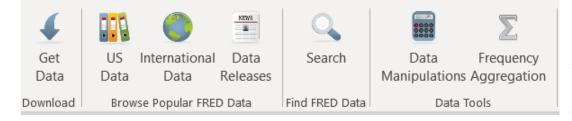

FRED is an add-in created by the Federal Reserve Bank of St. Louis. When enabled, a FRED menu appears with the options above.

The available macroeconomic data comes from multiple sources such as the U.S. Bureau of Economic Analysis, the Bureau of Labor Statistics, and the Census as well the OECD internationally.

Time series data can be pulled into Excel, and there are options to automatically calculate growth rates and/or change the data frequency. Spreadsheets can be refreshed with up-to-date data.

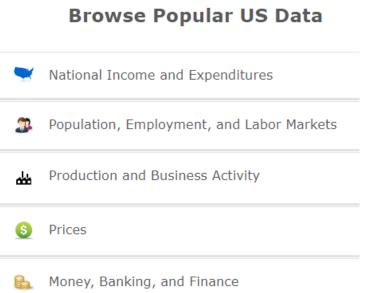

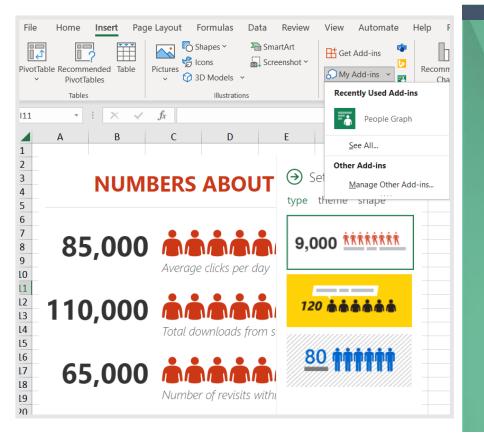

## Multiple data visual addin options are available.

The option pictured here is called People Graph. This add-in offers the people-type icons shown.

These people icons can be used, for example, as an alternative to a bar chart to show magnitude, frequency, or comparisons.

## Some Excel add-ins are just handy or are time-savers.

| QR4Office ~ >                                                              | < |
|----------------------------------------------------------------------------|---|
| Enter the URL/text you'd like to encode:                                   |   |
| Options<br>Color: Background:<br>Size:<br>Error correction: Medium - 15% V |   |
| Preview<br>Full size: 75 x 75 px<br>http://bing.com                        |   |
|                                                                            |   |

Multiple QR code generators are available.

QR4Office, operates in all MS Office programs (Word, PowerPoint, etc.).

| < > February 2023 |    |    |    |    |    |    |  |  |  |
|-------------------|----|----|----|----|----|----|--|--|--|
| Su                | Мо | Tu | We | Th | Fr | Sa |  |  |  |
| 29                | 30 | 31 | 1  | 2  | 3  | 4  |  |  |  |
| 5                 | 6  | 7  | 8  | 9  | 10 | 11 |  |  |  |
| 12                | 13 | 14 | 15 | 16 | 17 | 18 |  |  |  |
| 19                | 20 | 21 | 22 | 23 | 24 | 25 |  |  |  |
| 26                | 27 | 28 | 1  | 2  | 3  | 4  |  |  |  |
| 5                 | 6  | 7  | 8  | 6  |    | \$ |  |  |  |
| 2 2 8 2 🗉 🗙       |    |    |    |    |    |    |  |  |  |

This add-in is: Mini Calendar and Date Picker.

It is used to select and insert dates or the current time into a spreadsheet.

## References

- American Institute of Certified Public Accountants, & National Association of State Boards of Accountancy. (2019, December). The statement on standards for continuing professional education (CPE) programs. <a href="https://cdn.asp.events/CLIENT\_NASBA\_287596D2\_5056\_B733\_49DFF69B632BDF66/sites/LearningMarket/media/Documents/2019\_-standards-and-fos/Statement\_on\_Standards for CPE\_Programs---December-2019.pdf">https://cdn.asp.events/CLIENT\_NASBA\_287596D2\_5056\_B733\_49DFF69B632BDF66/sites/LearningMarket/media/Documents/2019\_standards-and-fos/Statement\_on\_Standards\_for\_CPE\_Programs---December-2019.pdf</a>
- 2. Dolasinski, M. J., & Reynolds, J. (2020). Microlearning: A mew learning model. *Journal of Hospitality & Tourism Research*, 44(3), 551-561. <u>https://doi.org/10.1177/1096348020901579</u>
- 3. Jahnke, I., Lee, Y.-M., Pham, M., He, H., & Austin, L. (2020). Unpacking the inherent design principles of mobile microlearning. *Technology, Knowledge and Learning*, 25(3), 585-619.
- 4. Leong, K., Sung, A., Au, D., & Blanchard, C. (2020). A review of the trend of microlearning. Journal of Work-Applied Management.
- 5. Martin, F., & Bolliger, D.U. (2018). Engagement matters: Student perceptions on the importance of engagement strategies in the online learning environment. *Online Learning*, 22(1), 205-222.
- 6. National Association of State Boards of Accountancy Inc. (2018). *Nano Learning*. Retrieved January 6 from <a href="https://www.nasbaregistry.org/preparing-to-apply/nano-learning">https://www.nasbaregistry.org/preparing-to-apply/nano-learning</a>
- 7. Sheridan, T. (2014). CPE may now come in 10-minute increments. Retrieved 2014-06-20T14:53+00:00, from <a href="https://www.accountingweb.com/aa/auditing/cpe-may-now-come-in-10-minute-increments">https://www.accountingweb.com/aa/auditing/cpe-may-now-come-in-10-minute-increments</a>
- 8. Taylor, A., & Hung, W. (2022). The effects of microlearning: A scoping review. Educational Technology Research and Development, 1-33.

## H5P Software Options and General Resources

### LMS Independent Creation Software

Lumi -- download desktop (Windows, Mac, Linux) version or use cloud version: <u>https://app.lumi.education/</u> H5P.org – free online account with limited storage: <u>https://h5p.org/user/register?destination=welcome-to-the-h5p-community</u>

### H5P General Resources and Help

Information for authors and administrators: <u>https://help.h5p.com/hc/en-us</u> Documentation such as Content author guide: <u>https://h5p.org/documentation</u> General examples for download: <u>https://h5p.org/content-types-and-applications</u> H5P Group (tool creator; originally named Joubel): <u>https://h5p.group/inner.html</u>

#### H5P Website Resources

Wordpress Interactive Content plug-in: <a href="https://wordpress.org/plugins/h5p/">https://wordpress.org/plugins/h5p/</a>

Wordpress myCred for H5P (points and badges for completion): <u>https://wordpress.org/plugins/mycred-h5p/</u>

## Learning Management System H5P Resources

## Moodle

H5P Activity: <a href="https://docs.moodle.org/401/en/H5P\_activity">https://docs.moodle.org/401/en/H5P\_activity</a>

H5P Managing Content: <u>https://docs.moodle.org/401/en/H5P</u>

H5P FAQ: <u>https://docs.moodle.org/401/en/H5P\_FAQ</u>

Mobile devices: <a href="https://moodle.com/news/moodle-brings-interactive-h5p-content-to-your-mobile-devices/">https://moodle.com/news/moodle-brings-interactive-h5p-content-to-your-mobile-devices/</a>

Administrator Tutorials: https://help.h5p.com/hc/en-us/articles/7505789964701-Setting-up-H5P-com-in-Moodle-LTI-1-1-

## Blackboard

H5P as Embedded Media: <u>https://help.blackboard.com/zh-hans/node/34251</u>

H5P (scroll down to *Insert media in the editor* section): <u>https://help.blackboard.com/Learn/Instructor/Ultra/Course Content/Create Content/Create Course Materials/Add Files Images Audio and Video</u> H5P guides developed by multiple institutions – simple browser search for: Blackboard H5P

Administrator Tutorials: <u>https://help.h5p.com/hc/en-us/articles/7505840839325-Setting-up-H5P-com-in-Blackboard-LTI-1-1-</u>

## Learning Management System H5P Resources

### Canvas

Instructure Community discussion and links about H5P: <u>https://community.canvaslms.com/t5/Canvas-Instructional-Designer/H5P-Free-Interactive-Content-Creation-with-HTML5/td-p/275111</u>

H5P alternative way to add to Canvas: <u>https://h5p.org/node/284491</u>

H5P guides developed by multiple institutions – simple browser search for: Canvas H5P

Administrator Tutorials: <u>https://help.h5p.com/hc/en-us/articles/7507920890653-Setting-up-H5P-com-in-Canvas-LTI-1-1-</u>

### Brightspace

Community discussion about H5P: <u>https://community.brightspace.com/s/article/Using-H5P-with-Brightspace</u> H5P guides developed by multiple institutions – simple browser search for: Brightspace H5P Administrator Tutorials: <u>https://help.h5p.com/hc/en-us/articles/7506356356893-Setting-up-H5P-com-in-Brightspace-LTI-1-1-</u>